## **Page Numbering & Running Header Format**

- 1. From the **Insert** tab, select Page **Number/Top of Page/Plain Number 3**
- 2. Type your **last name** to the left of the page number**, followed by a space**
- 3. Highlight your last name and the page number and set the font to **Times New Roman** size **12**
- 4. Double click the below the dotted line to resume working on your paper

## **Setting Line Spacing and Font for MLA Formatted Papers**

- 1. Ctrl-A (to highlight the whole document)
- 2. Set the font to **Times New Roman** size **12**
- 3. Open the paragraph dialog box
- 4. Set Spacing for Before and After to 0, and set Line Spacing to Double
- 5. Click OK

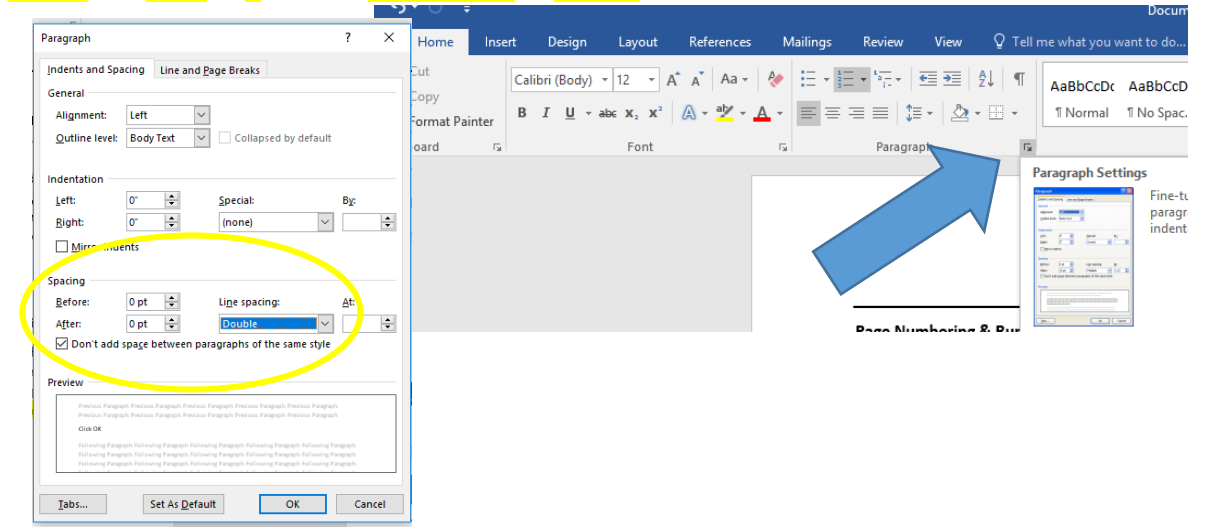

## **First Page Heading**

Last Name 1

Your Name

Teacher Name

Class Name

28 February 2018 *(note the proper format for the date)*

**Title** 

## Use the center icon to ensure your title is perfectly centered

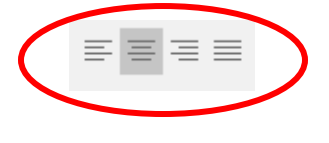

[View a sample paper from Purdue OWL](https://owl.purdue.edu/owl/research_and_citation/mla_style/mla_formatting_and_style_guide/documents/20180702110400_747-1.pdf)

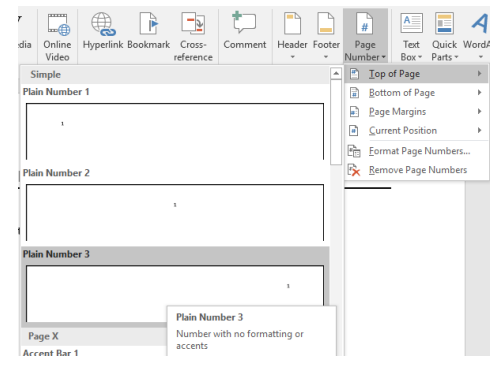